**Instructions for the Candidates:** 

Step 1: Click on the link: http://49.50.126.244/online/onlineasp/udaan/udaanHome.aspx

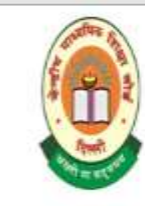

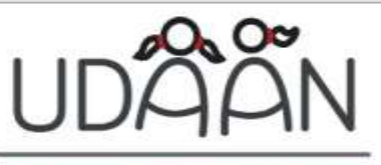

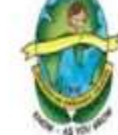

Coordinator

A program to give wings to girl students

Online Application by Girl Students (Class XI) under Udaan (2016-17)

**STEPS TO FOLLOW FOR CANDIDATES** 

**Step1:Fill Application Form** Step2:Upload Photograph

**Step3:Print Application** 

Step4:Download Declaration

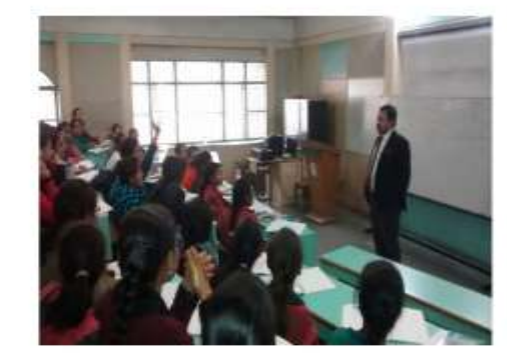

. CLICK HERE TO DOWNLOAD UDAAN PROGRAMME BROCHURE

- . CLICK HERE TO VIEW ADVERTISEMENT DETAILS IN ENGLISH
- . CLICK HERE TO VIEW ADVERTISEMENT DETAILS IN HINDI
- . CLICK HERE TO VIEW SAMPLE OF ONLINE APPLICATION FORM
- · CLICK HERE TO VIEW INSTRUCTIONS

Note: Candidates are required to submit printed online application form along with documents for verification at the one of the centre choosen by the candidate. For any clarification e-mail to udaan.cbse@gmail.com or you can call at 011-23214737

@ IT UNIT, CBSE ACADEMIC, ROUSE AVENUE, NEW DELHI

#### **Step 2: Click on Fill Application Form and Read Instructions carefully**.

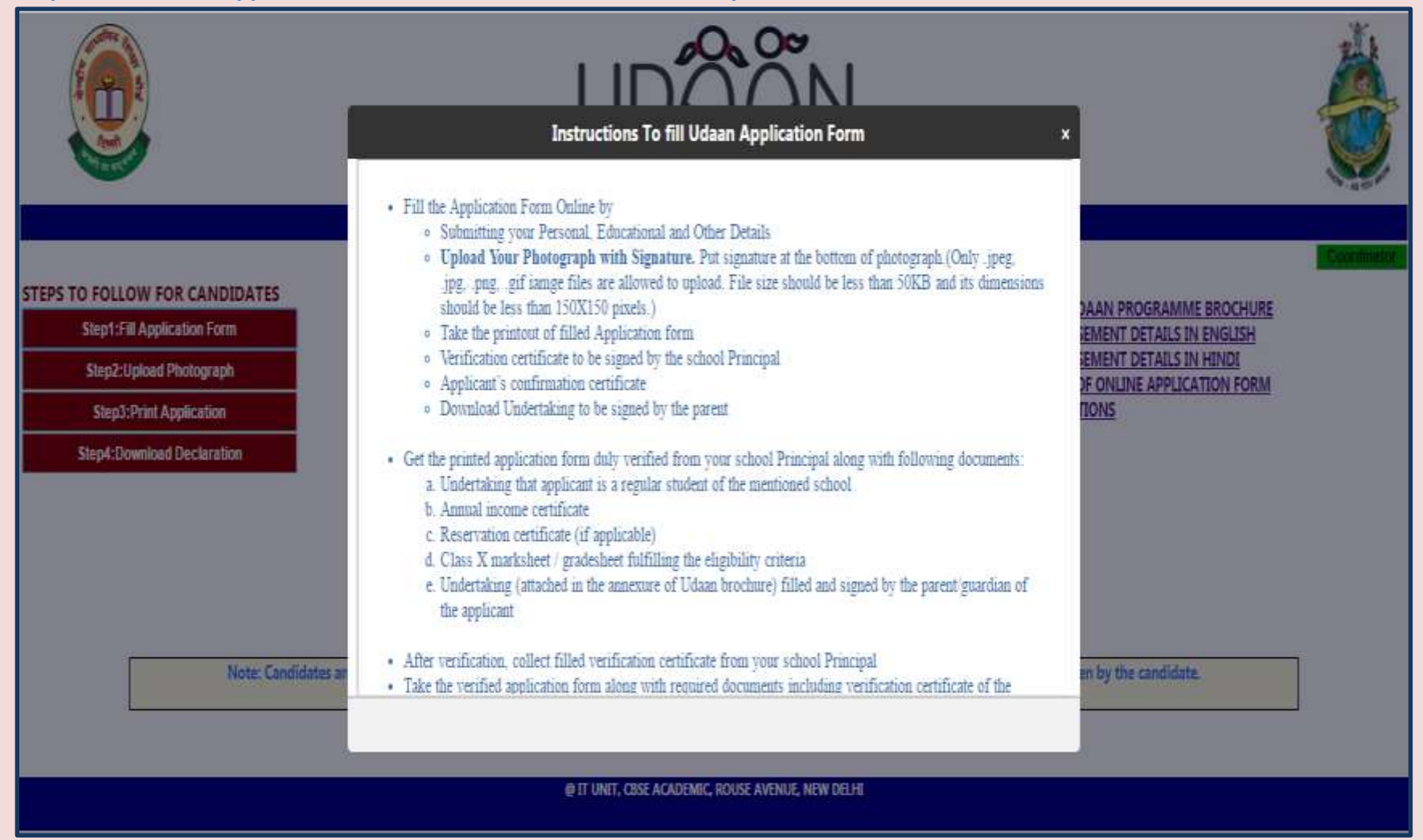

**Step 3: Fill First Part of Application Form: Personal Information**

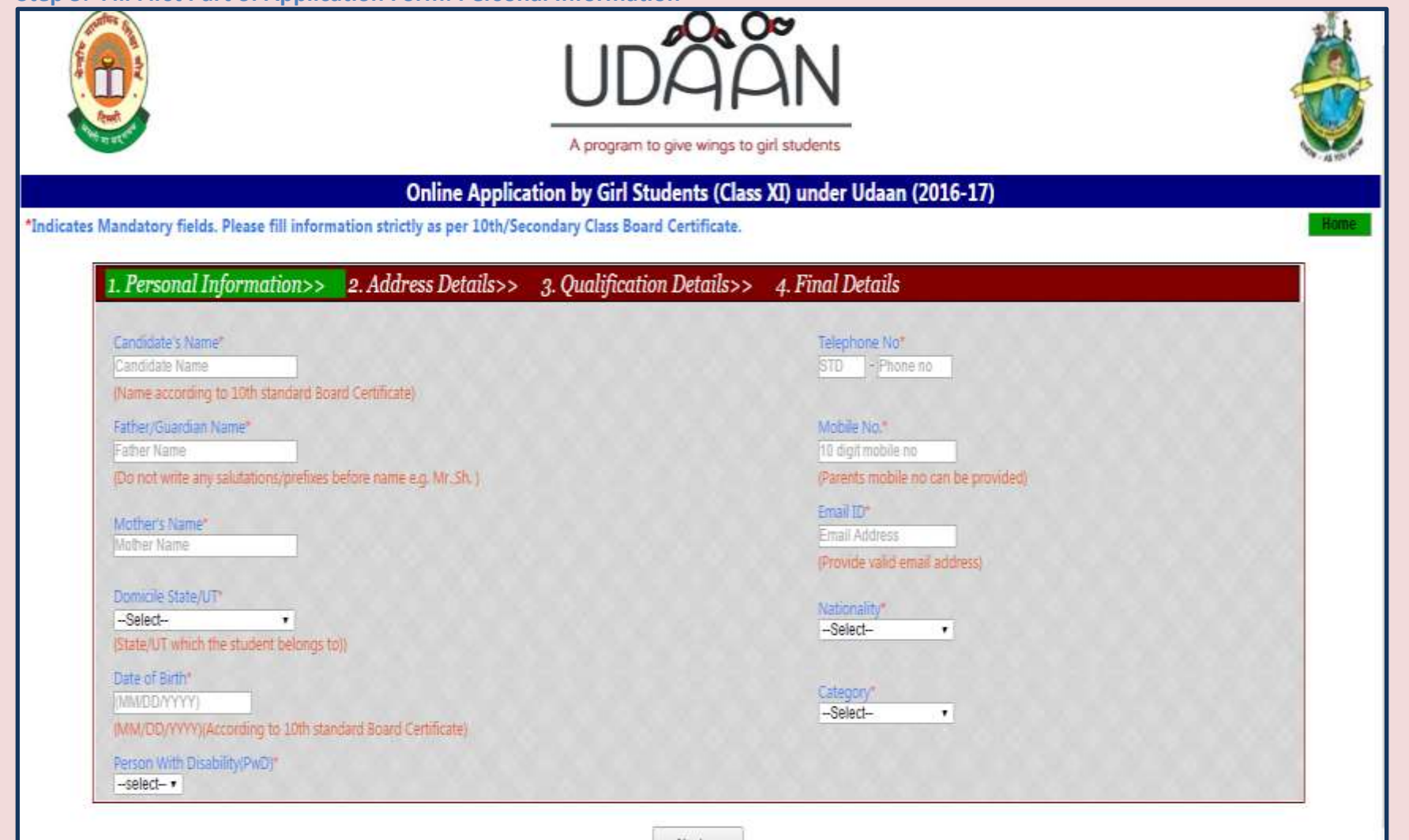

 $Next \gg$ 

**Step 4: Fill Second Part of Application Form: Address Details**

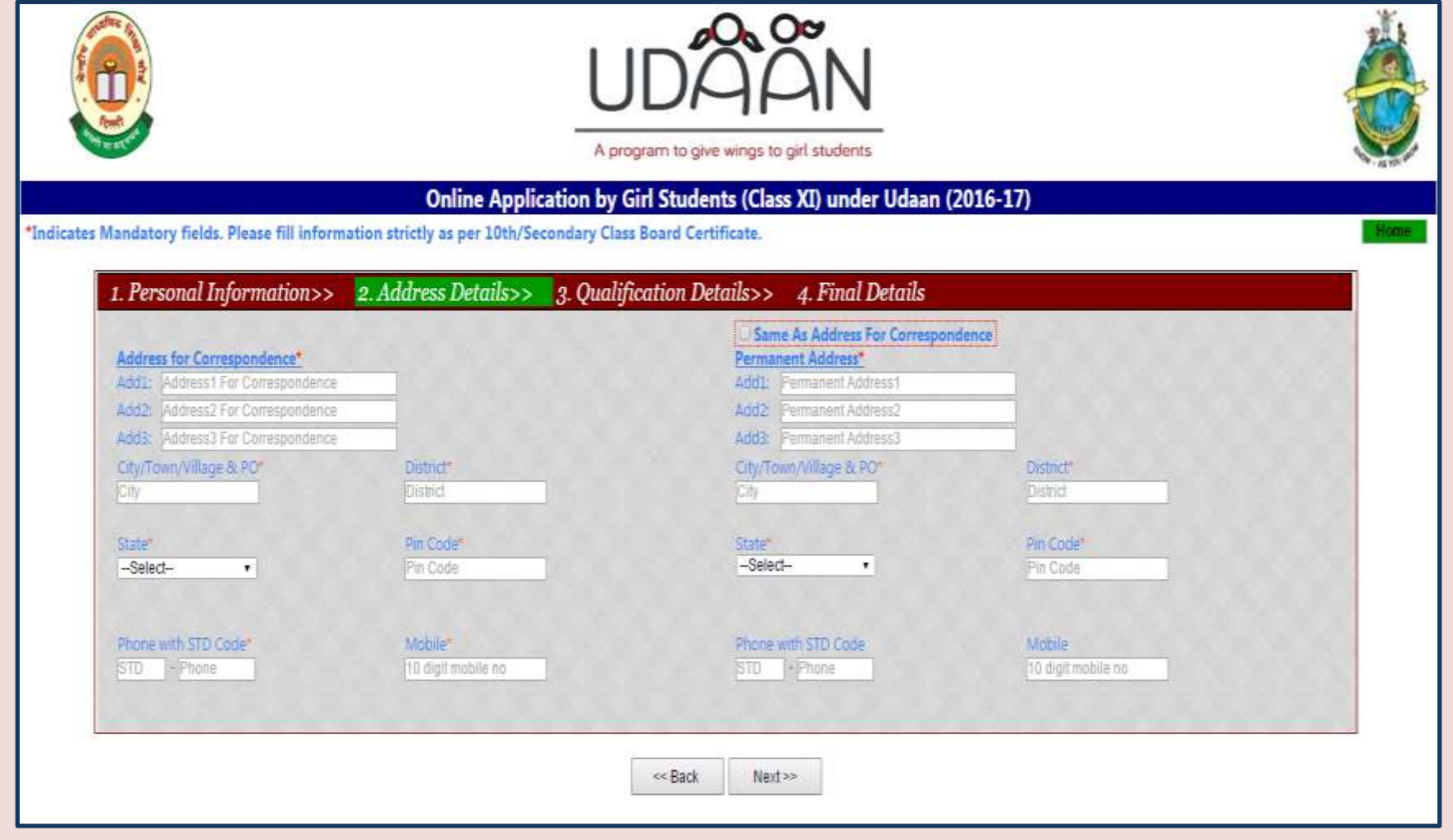

**Step 5: Fill Third Part of Application Form : Educational Qualifications**

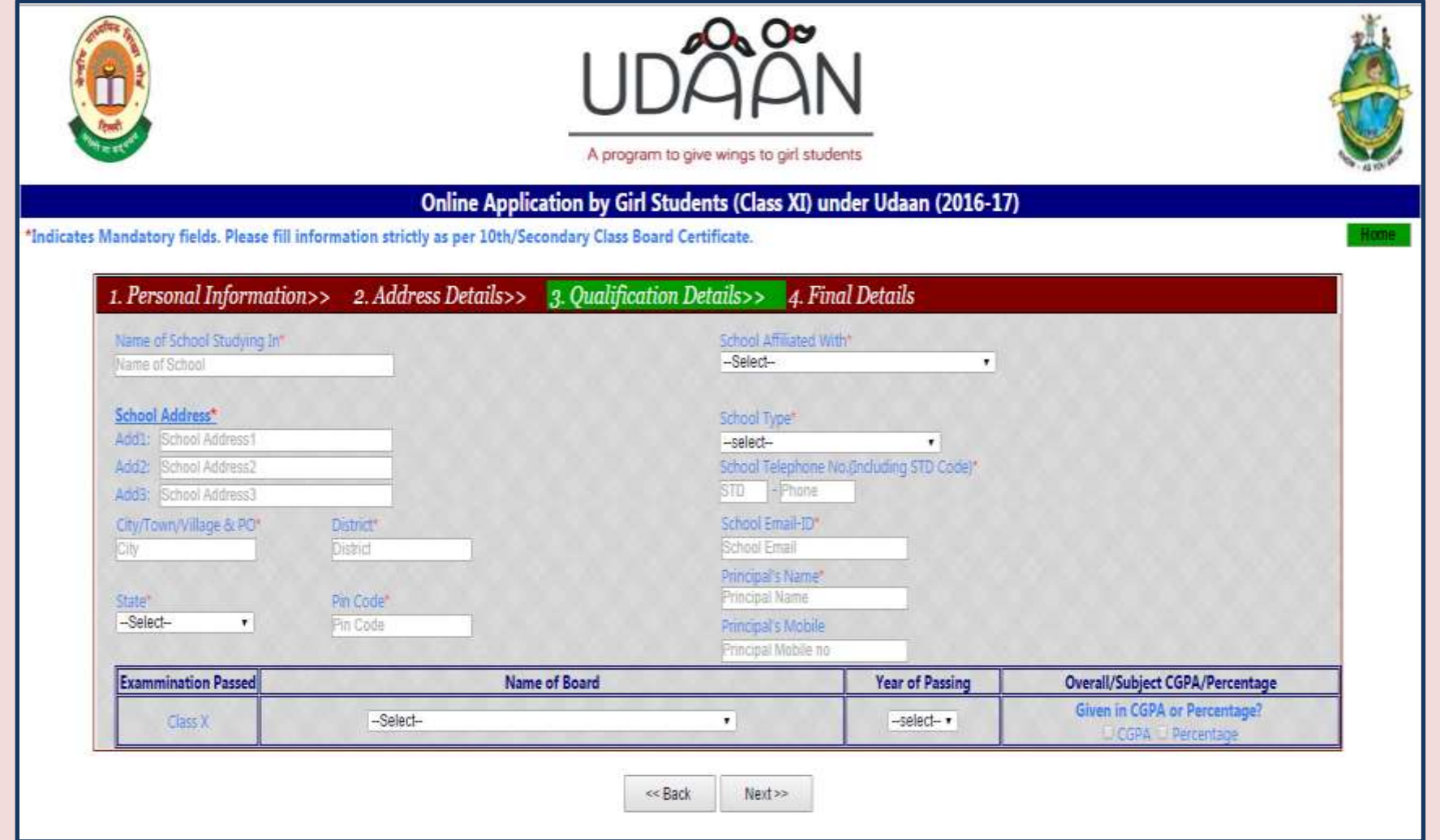

#### **6: Fill Last Part of Application Form : Final Details and then click on Final Submission button.**

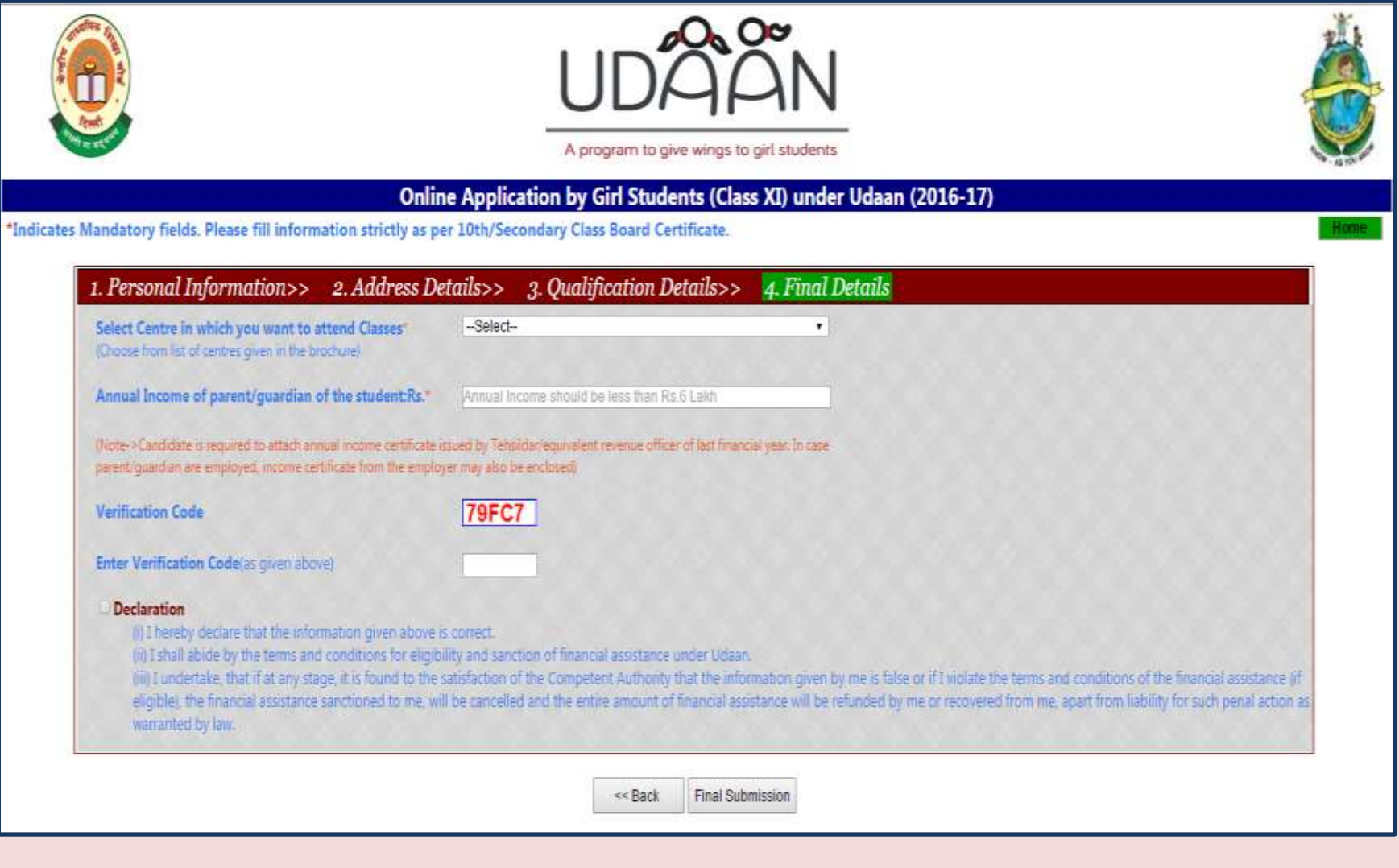

**Step 8: After Final Submission of the Application Form an** *Application No.* **will be generated. Please note your** *Application No.* **to upload your photograph with sign**. **Now click on button "***Click here to Upload Photo with Sign*"

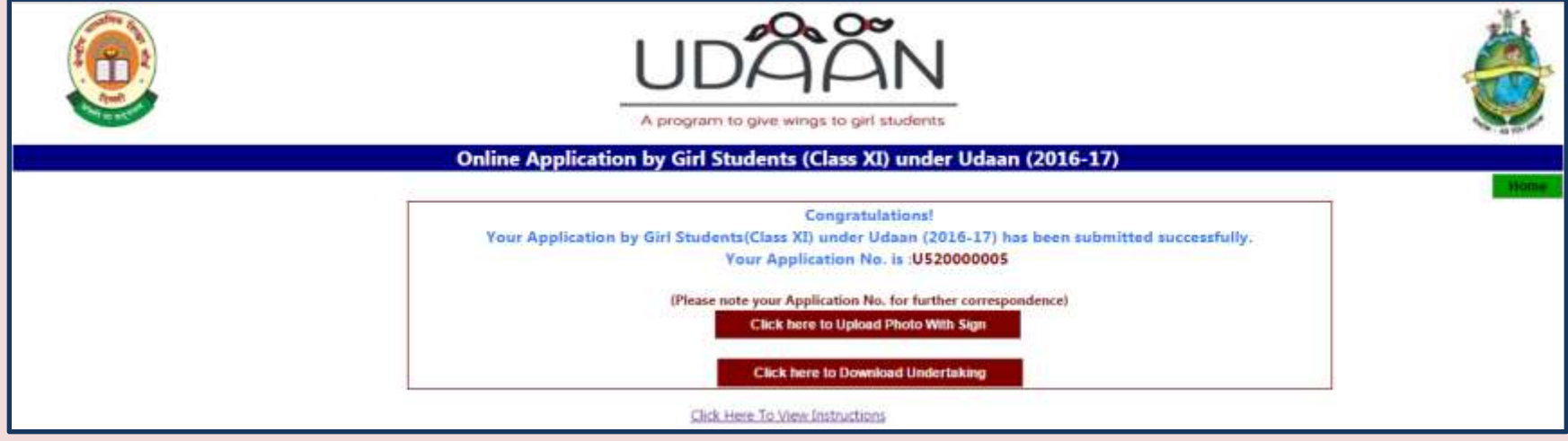

**Step 9: Enter your Application No. and Date of Birth as filled in the application form.**

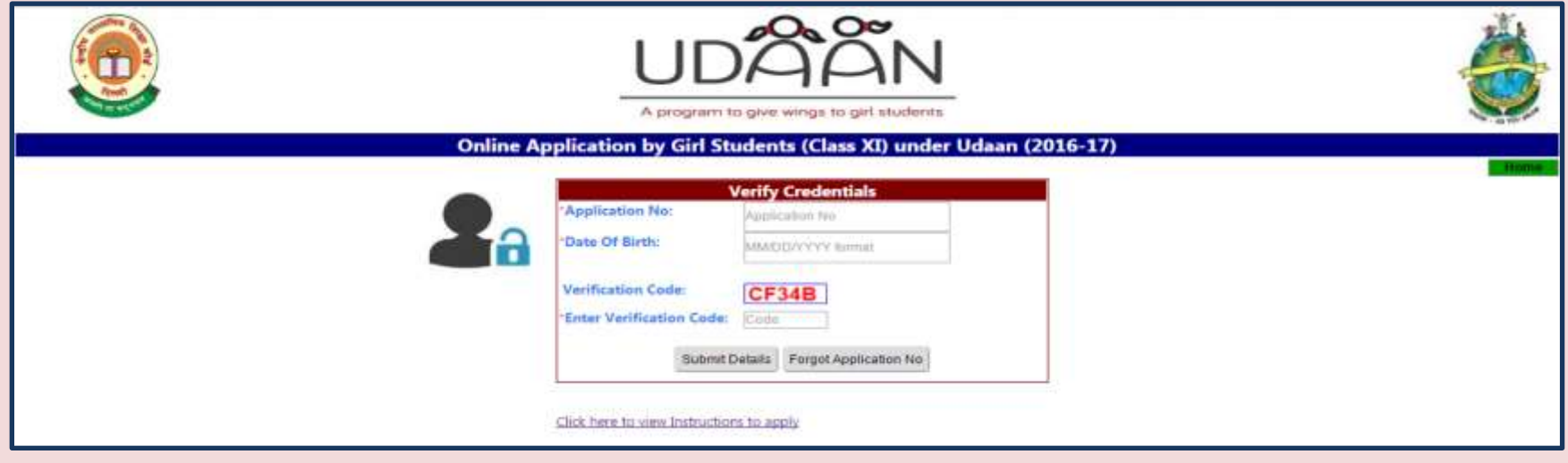

Step 10: Upload your photograph with sign at the bottom of the photograph.

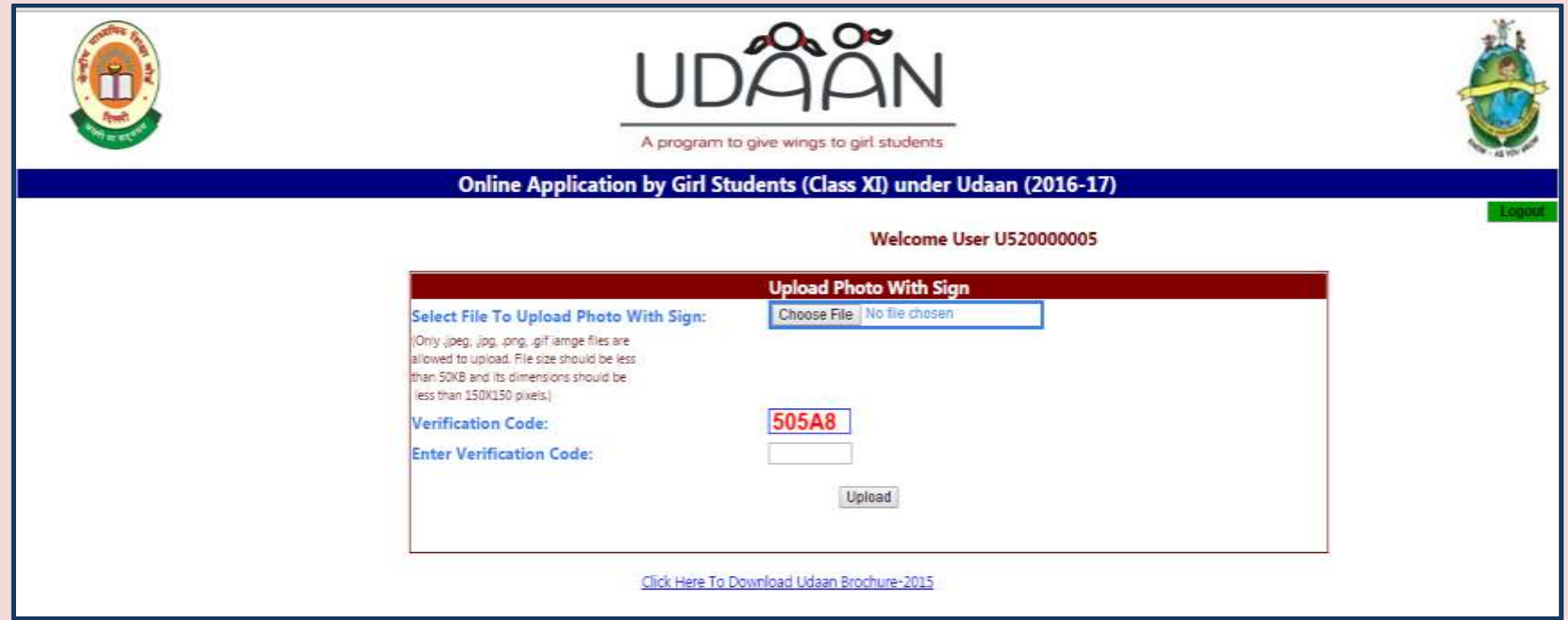

Step 11: After successful uploading of the photograph take the printout of the filled online Application Form.

**Step 12: Download declarations.** 

Step 13: Submit the printed application form duly verified from your school principal along with required documents to the city coordinator and collect filled acknowledgement receipt of your application and keep it with yourself for later use

> For any queries You can call 011-23214737or write to udaan.cbse@gmail.com